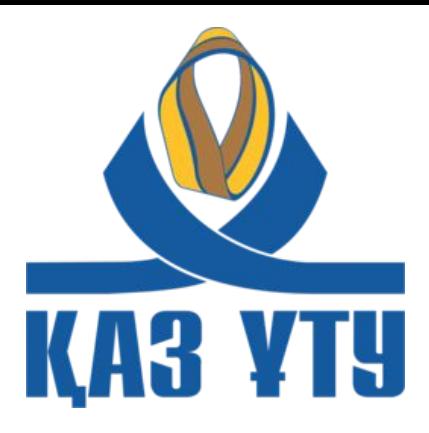

## **WEB – БАҒДАРЛАМАЛАУ НЕГІЗДЕРІ** Кожамжарова Динара **Дəріс 2**

Ханатовна

d.kozhamzharova@ntu.kz

**Алматы, 2016**

## **Сабақтың жоспары**

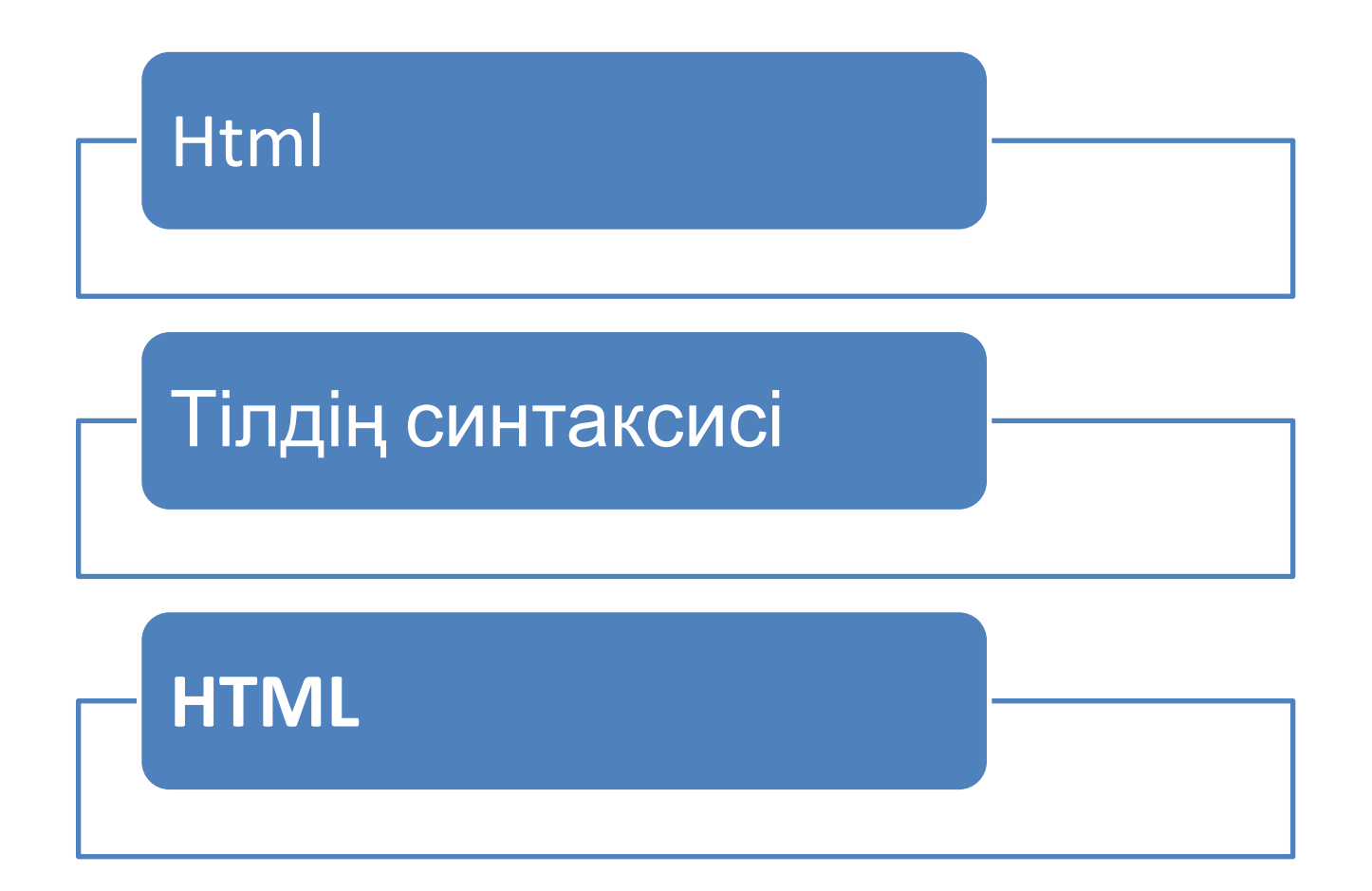

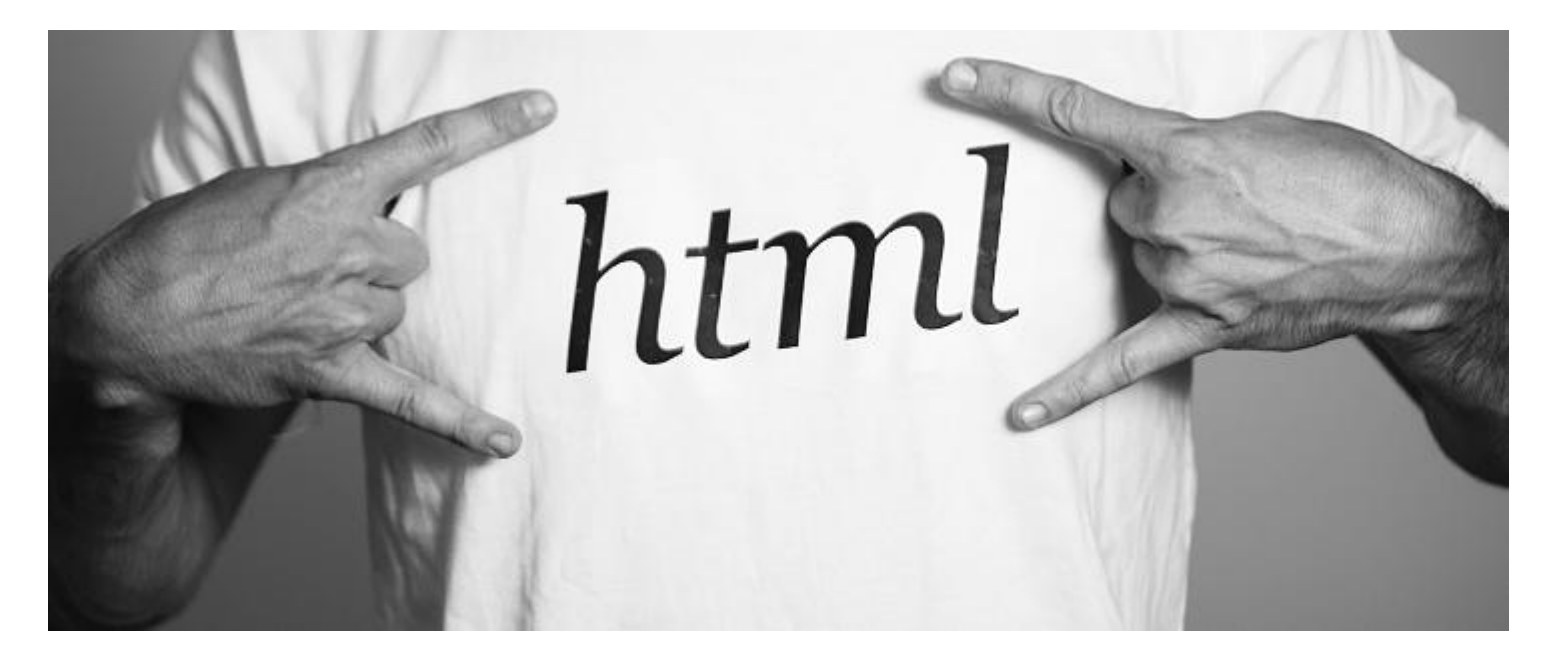

## **HTML дегеніміз не???**

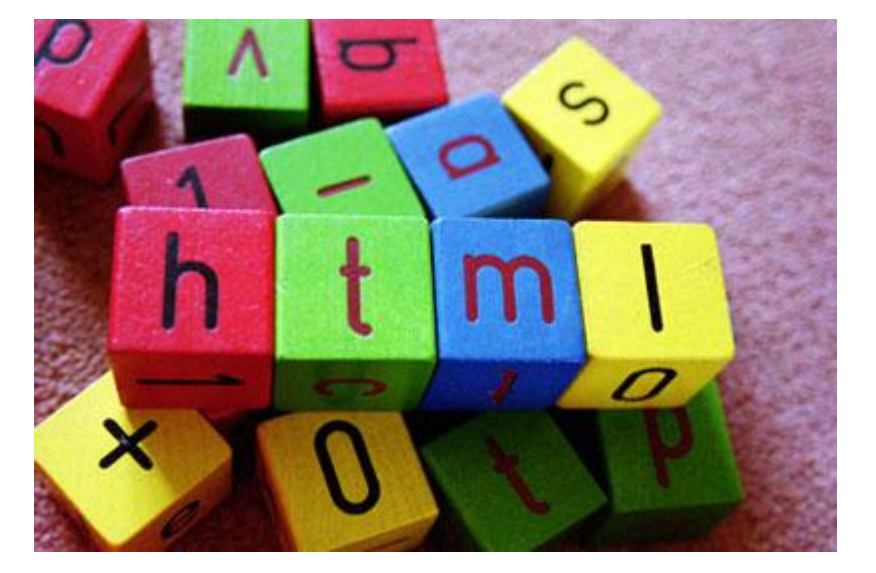

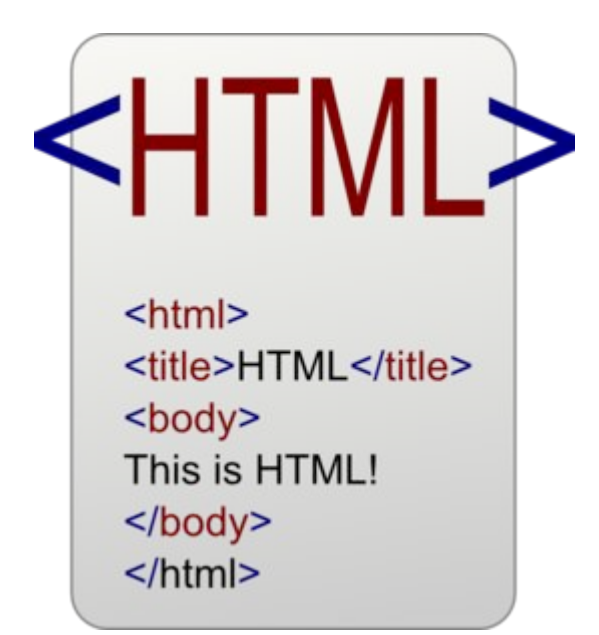

**HTML** (Hyper Text Markup Language) - гипермəтіндік өлшеуіш тілі күрделі SGML (Standard Generalized Markup Language) өлшеуіш тілінің мүшесі болып табылады. HTML кез келген тілдер сияқты программа құрудың стандартты құрылымынан тұрады. Бұл жағдайда ол HTML – құжат. HTML – тег директивалары бұрыштама жақшаларына алынады.

Бұрыштама жақшаға алынбаған барлық объектілерді интерпретатор экранда бейнеленетін мəтін ретінде қабылдайды. Тег – браузер интерпретаторына тиісті нақты əр директиваға мəнді қалай өңдеуді көрсететін HTML командасы. Бұл мəн тег атрибуты деп аталады. Тегтің атрибуты болуы да, болмауы да мүмкін. Мысалы, **<**HTML**>** тегінің атрибуты болмайды. HTML – құжаты қысқа түрде құжат тақырыбынан жəне

құжат денесіне тұрады.

## **Синтаксис**

HTML тегінің жалпы түрде барлық атрибуттарымен жазылу синтаксисі келесі түрде болады: **<тег атрибут аты1= "мəн" атр\_аты.2 = "мəн" атр\_аты.N = "мəн">** өңделетін мəн **</жабылатын тег>**

Атрибут мəні тік жақшаға алынады. Тегтің барлығы жұппен болады: ашылатын жəне жабылатын; **<тег>** өңделетін мəн **</тег>** Бірігу принципі қаралады: <тег1> <тег2> өңделетін мəн **</**тег2> **</**тег1**>**

HTML-құжаты — бұл **\*.html** кеңейтілуі бар мəтіндік файл (Unix-жүйелері \*.html кеңейтілу бар файлдан  $T$  $\mathbf{v}$ 

# **Қарапайым HTML-құжат:**

<html>

- <head> <title>Мысал 1</title> </head>
- <body>
- <H1>Сəлем!</H1>

<P>Бұл HTML-құжатының қарапайым мысалы.</P> <P>Бұл \*.htm-файл бір уақытта Notepad-да жəне Netscape-де аша алады. Notepad өзгертуді сақтап, HTML-құжатта бұл өзгертулерді көру үшін Netscape-де жай ғана Reload ('қайта жүктеу') батырмасын басыңыз.</P> </body> </html>

# **Міндетті тегтер**

### **<html> ... </html>**

<html> тегі HTML-құжатты ашуы керек. Сол сияқты </html> тегі HTML-құжатты аяқтайды.

### **<head> ... </head>**

Бұл тегтер жұбы құжат тақырыбының басы мен соңын көрсетеді. Құжат тақырыбынан басқа (төмендегі <title> тегінің жазбасын қараңыз), бұл бөлімде көптеген ақпараттар бар.

### **<title> ... </title>**

<title> жəне </title> тегінің арасындағы ақпараттар браузердегі құжат аты деп аталады.

Аты 64 символдан ұзақ болмауы керек.

## **<body> ... </body>**

Бұл тегтер жұбы HTML-құжат денесінің басы мен соңын көрсетеді. Дене ол құжаттың мазмұнын анықтайды.

**<H1> ... </H1> — <H6> ... </H6>** 

<Hi> (мұндағы i — 1 ден 6-ға дейінгі сан) түріндегі тег алты əртүлі деңгейдегі тақырыпты сипаттайды. Бірінші деңгей – ең үлкен, алтыншы деңгей – ең кіші тақырып.

**<P> ... </P>**

Мұндай тегтер жұбы абзацты сипаттайды. <P> жəне </P> тегі арасындағылар бір абзац болып қабылданады.

## **Жұп емес тегтер**

Бұл бөлім HTML құжатының екі негізгі ержесіне бағынбайтын тегтер жөнінде болады: олардың барлығы жұп емес, ал кейбіреулері (&-деп аталатын тізбектер) кіші əріппен енгізілуі керек.

**<BR>** Бұл тег абзацты үзбей жаңа жолға өту үшін қолданылады. Өлең жазуға өте ыңғайлы.

**<HR>Белгі <HR>** мынадай горизонтальды сызықты бейнелейді:

Белгі сонымен бірге қосымша **SIZE** (сызықтын қалыңдығын пиксельде береді) атрибутынан тұруы мүмкін жəне/немесе **WIDTH** (сызықтын қалыңдығын процентте береді). Төменде горизонтальды сызықтар коллекциясы келтірілген.

Төменде горизонтальды сызықтар коллекциясы келтірілген. <html> <head> <title>Сызық мысалы</title> </head> <body> <H1>Горизонтальды сызықтар коллекциясы</H1>

**<HR SIZE=2 WIDTH=100%><BR> <HR SIZE=4 WIDTH=50%><BR> <HR SIZE=8 WIDTH=25%><BR>** 

**<HR SIZE=16 WIDTH=12%><BR>** 

</body> </html>

## **Комментарийлер жəне & тізбектері** Браузерлер **<!-- жəне -->** арасында орналасқан мəтінге көңіл бөлмейді.

Бұл комментрий орналастыруға ыңғайлы. <!—Бұл комментарий -->

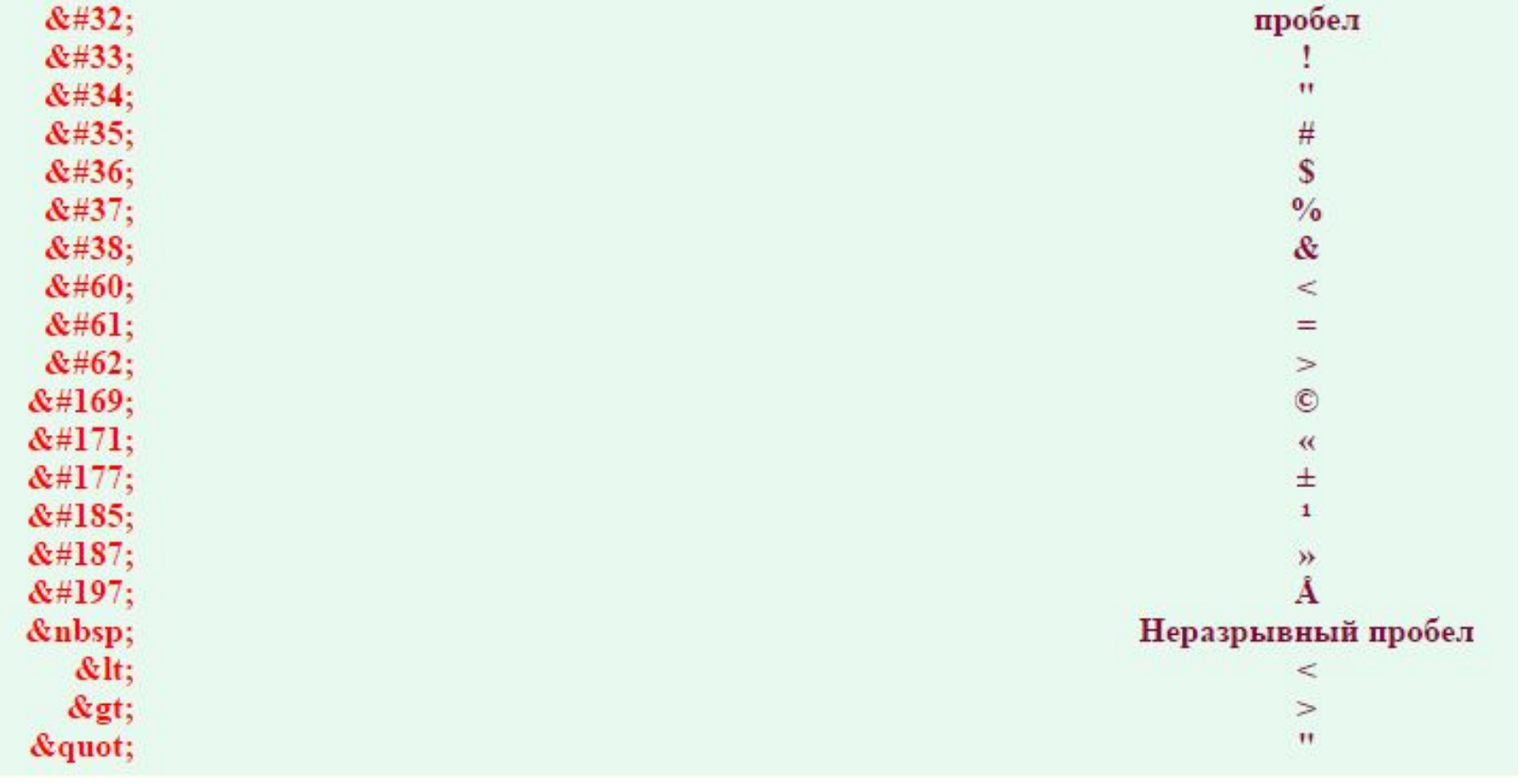

## **Мəтінді енгізу. Font**

Параграфт<sup>ардементі<sub>колдар</sub>, тақырыптар,</sup> тақырыпшалар, HTML – құжатындағы, фрагменттер. Тізімдер. Кестелерді пайдалану. Гиперсілтемелер. Графикалық компоненттердің белгіленуі жəне оларды құжатқа орналастыру. Карта бейнелеулер. Желілік графикалық форматтар.

HTML мəтіннің толық абзац түрін анықтауға мүмкіндік береді. Абзацтарды тізім түрінде ұйымдастыруға болады.

**Нөмірленбеген тізімдер: <UL> . </UL>.** <UL> жəне </UL> тегтері арасында орналасқан мəтін нөмірленбеген тізім болып қабылданады. Тізімнің əр жаңа элементтің <LI> тегінен бастау керек. Мысалы, жаңа тізім құру үшін: ПОС; ЗБИ; ЭВМ; Мынадай HTML-құжат керек: <UL> <LI>ПОС; <LI>ЗБИ; <LI>ЭВМ;  $<$ /UL $>$ <LI> тегінің жабылатын жұп тегі жоқ.

**Нөмірленген тізімдер: <OL> ... </OL>.**  Нөмірленген тізімдер, нөмірленбеген тізімдер сияқты орналасқан, бірақ жаңа элементті белгілейтін символдардың орнына цифрлар қолданылады. Мысалы:

- $<$ OL $>$
- <LI>ПОС;
- <LI>ЗБИ;
- <LI>ЭВМ;
- $$

мынадай тізім пайда болады:

- 1. ПОС;
- 2. ЗБИ;
- 3. ЭВМ;

**Анықтама тізімдері: <DL> ... </DL> Анықтама тізімдер басқа тізім түрлерінен өзгешелігі бар. Анықтама тізімінде <LI> белгісінің орнына <DT> (ағылшынша definition term анықталынатын термин) жəне <DD> (ағылшынша definition definition анықталынатын анықтама) тегтері қоданылады. HTML-мəтіннің келесі фрагменті бар:**

<DL> <DT>HTML <DD> HTML термині (HyperText Markup Language) "гипермəтінді белгілеу тілін" білдіреді. HTML бірінші нұсқасын Европаның бөлшектердің элементарлы физика зертханасының қызметкері Тим Бернерс-Ли жасады. <DT>HTML-құжаты <DD> \*.htm кеңейтілуі бар мəтіндік файл (Unix-жүйелері \*.html

### Форматталған мəтін: **<PRE> ... </PRE>**

Браузерлер көптеген жолдың соңындағы символ мен бос орындарды ескермейді. <PRE> жəне </PRE> (ағылшынша **preformatted** — алдын-ала форматталған) тегі арасындағы мəтін экранға браузермен қалай тұр солай шығарылады – барлық бос орындармен жəне табуляция символымен. Бұл қарапайым кесте құруға

ыңғай. Imagine That You Wanted To Display Text In Some A Very Specific Way This is easy to do the the pre tag! This is a bird in a tree using nothing but text!  $($ '>  $(1)$ ) eeeee. п  $\blacksquare$ AAAAAAAAAAAAAAAAAAAAAAA

## **Шегініс мəтіні: <BLOCKQUOTE> ... </BLOCKQUOTE>**  <BLOCKQUOTE> жəне </BLOCKQUOTE> тегтері арасындағы мəтін браузермен экранға үлкейтілген сол жақ өріспен шығарылады.

accumsan vulputate odio. Pellentesque vehicula, libero sit amet tempus rutrum, lacus tortor tempor nunc, ac hendrerit pede nulla quis purus. Curabitur molestie tortor eu libero.

 $\leq$  Nullam malesuada venenatis metus. Ut massa  $\bullet \bullet$ odio, mollis a, laoreet et, ullamcorper non, magna. Aliquam quam mauris, pellentesque et, pretium sit amet, pretium vel, nunc. Fusce at augue. Sed massa. Donec tincidunt.

Lorem ipsum dolor sit amet, consectetur adipiscing elit. Nullam accumsan vulputate odio. Pellentesque vehicula, libero sit amet tempus rutrum. lacus tortor tempor nunc, ac hendrerit pede nulla

## **Шрифті**

**HTML мəтін фрагментін форматтау шрифті белгілеудің екі жолы бар.** Біріншіден, шрифт мəтіннің кез келген жерінде бастырылып немесе курсивпен жазылуы мүмкін, немесе мəтіннің физикалық стильі өзгертіледі. Екіншіден, мəтіннің кейбір фрагменттің бар фрагмент ретінде белгілеп, бұл стильдің интерпретациясын браузерге қалдырып. **Физикалық стильдер.** Физикалық стиль деп браузер тікелей ұсыныс жасап кезектегі шрифтіні модификациялайды. Мысалы**, <B> жəне </B>**  тегтері арасындағы мəтін бастырылып жазылу шрифтісімен жазылады**. <I> жəне</I>** тегтері арасындағы мəтін қисық жазылу шрифтісімен жазылады**. <TT> жəне </TT>** тегтері арасындағы  $M$ atil *жазба машинкас*ы шрифтісімен жазылады.

**Логикалық стильдер.** Логикалық стильді қолдануда құжат авторы, оқушы экранда не көретінін білмейді. Əртүрлі браузерлер сол бір белгіні логикалық стильде тəлкілейді. Кейбір браузерлер белгілерді ескермейді жəне логикалық стиль орнына қарапайым мəтінді көрсетеді. Кең таралған логикалық стильдер. **<EM> ... </EM>** Ағылшынша emphasis — акцент. **<STRONG> ... </STRONG>** Ағылшынша strong emphasis — күшті акцент**. <CODE> ... </CODE>**  Бастапқы мəтін фрагменті үшін қолдануға болады. **<SAMP> ... </SAMP>** Ағылшынша sample — нұсқа. Пернетақтадан енгізілетін мəтін үшін қолдануға болады. **<VAR> ... </VAR>** Ағылшынша variable — айнымалы. Айнымалы аттарын жазуға қолданылады.

- **FONT элементі. Синтаксис мына түрде:**
- **<FONT face = "мəн.1" size = "мəн.2" color = "мəн.3">**  мəтін **</FONT>**
- **face** мəтін көрінісі үшін шриф аты;
- **size** + немесе таңбаларымен бүтін сан етіп белгіленетін 1 ден 6 арасындағы шрифт өлшемі; **color** – түсі, керекті түстің цифрлік коды немесе
- түстің символдық тегі қойылады.

## This is Font Size 7

This is Font Size 6

This is Font Size 5

This is Font Size 4

This is Font Size 3

This is Font Size 2

This is Font Size 1

**Кестелер.** Кестелер ақпаратты кесте түрінде көрсету үшін. Практика жүзінде мəтінді бірнеше бағанға орналстыруға болады. Бір ұяшықтан тұратын кесте тиімді түрде мəтін фрагменттің белгілейді.

 **<TABLE BORDER=1>** <!—Бұл кесте басы-->

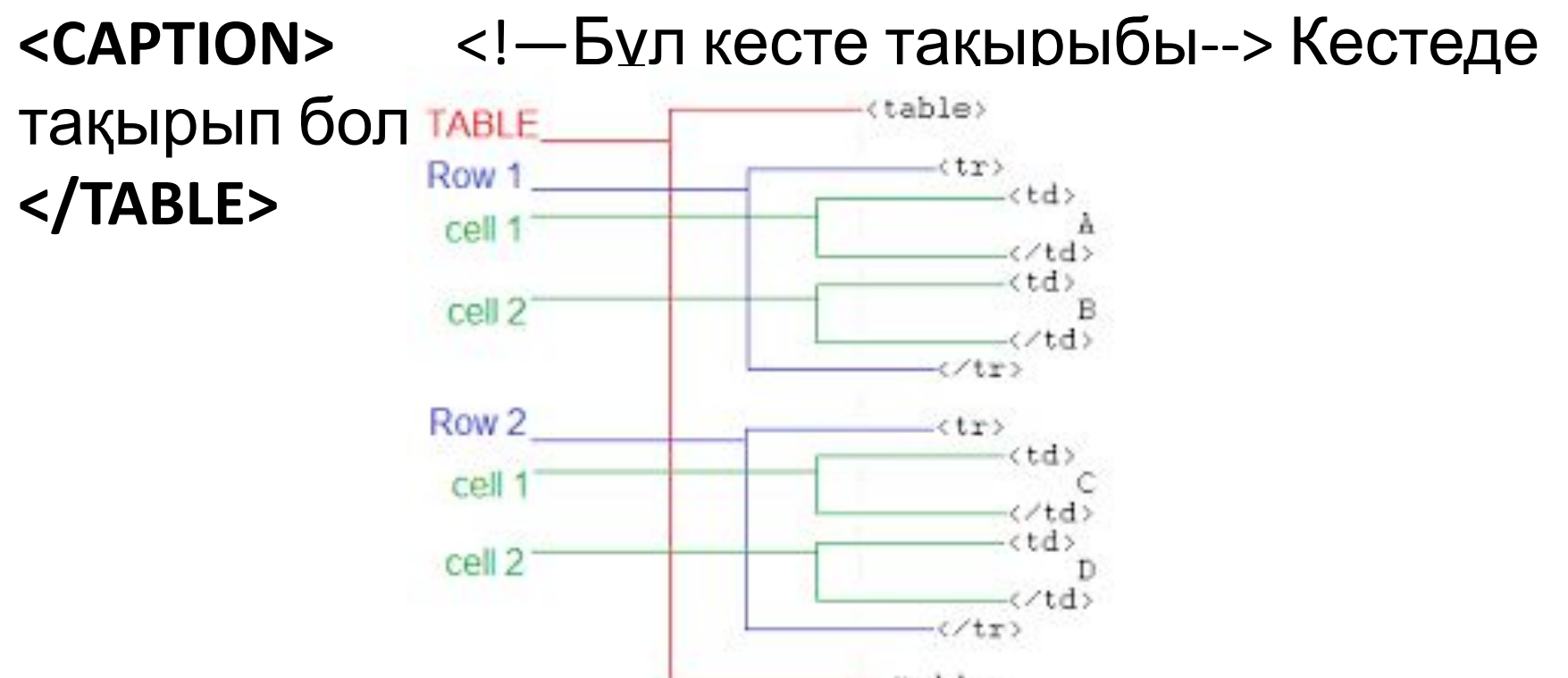

- Кесте **<TABLE>** тегімен басталып жəне **</TABLE>** тегімен аяқталады. <TABLE> тегі бірнеше атрибуттардан тұруы мүмкін. **ALIGN** Құжат өрісіне сəйкес кесте орналасуын келтіреді. Керекті мəндер: **ALIGN=LEFT** (солға туралап келтіру), **ALIGN=CENTER** (ортаға туралап келтіру), ALIGN=RIGHT (оңға туралап келтіру).
- **WIDTH** Кесте ені. Оны пикселде береміз (мысалы, WIDTH=400) немесе бет енінен процентпен (мысалы,

WIDTH=80%).

- **BORDER** Кестенің ішкі рамкасымен ұяшықтар енін пикселде келтіреді (мысалы, **BORDER=4**). Егер атрибут келтірілмесе, онда кесте рамкасыз болады.
- **CELLSPACING** Кесте ұяшығының рамкалары
- арасындағы қашықтықты келтіреді (мысалы,
- **CELLSPACING=2**).
- **CELLPADDING** Мəтін жəне ұяшық рамкалары

Кестеде тақырып болуы мүмкін (<CAPTION> ... </CAPTION>), бірақ тақырыптың болуы міндетті емес. <CAPTION> белгісі АLIGN атрибутынан тұрады. Рұқсат етілген мəндер: **<CAPTION ALIGN=TOP>** (тақырып кестенің үстінен орналасады) жəне **<CAPTION ALIGN=BOTTOM>** (тақырып кестенің астынан орналасады). Кестенің əр жолы <TR> тегімен басталып жəне </TR> тегімен аяқталады. <TR> тегі келесі атрибуттардан тұрады: **ALIGN** жол ұяшығындағы мəтінді түзулеп келтіреді. Рұқсат етілген мəндер**: ALIGN=LEFT** (солға түзулеп келтіру), **ALIGN=CENTER** (ортаға түзулеп келтіру), **ALIGN=RIGHT** (оңға түзулеп келтіру).

**VALIGN** жол ұяшығындағы мəтінді вертикальды түзулеп келтіреді. Рұқсат етілген мəндер: **VALIGN=TOP** (жоғарғы жақ бойынша түзулеп келтіру), **АLIGN=MIDDLE** (орта бойынша түзулеп келтіру), **VALIGN=BOTTOM** (төменгі жақ бойынша түзулеп келтіру).

Кестенің əр ұяшығы **<TD>** тегімен басталып жəне **</TD>**  тегімен аяқталады. **<TD>** тегіі келесі атрибуттардан тұрады: **NOWRAP** бұл атрибуттың болуы, ұяшықтағылар бір жолда көрсетілуі керек.

**COLSPAN** горизонталь бойынша ұяшықты **"размах"** келтіреді. Мысалы, **COLSPAN=3** деп , алсақ онда ұяшық үш бағанға өшіріледі.

**ROWSPAN** вертикаль бойынша ұяшықты **"размах"** келтіреді. Мысалы, **ROWSPAN=2** деп алсақ, онда ұяшық екі жолд орын алады.

**ALIGN** ұяшықтағы мəтінді түзулеп келтіреді. **VALIGN** жол ұяшығындағы мəтінді вертикальды түзулеп келтіреді. Рұқсат етілген мəндер: VALIGN=TOP (жоғарғы жақ бойынша түзулеп

**Байланыстыру.** Гипермəтін жай мəтіннен ерекшелігі, оны тек басынан соңына дейін ғана оқуға болады, сонымен бірге мəтіннің бір фрагментінен екінші фрагментіне өтудің көптеген түрін жүзеге асырады. Жүйе көптеген əйгілі программалық өнімдер көмегімен гипермəтіндік принцип бойынша келтірілген. Маустың сол жақ батырмасын басу кезінде кезектегі құжаттың кейбір белгіленген фрагментінен құжат фрагментіне немесе алдын-ала белгіленген құжатқа өтуге болады. HTML-да бір мəтін фрагментінен екіншісіне мынадай түрдегі белгімен өтеді:

### **<A HREF="[өту адресі]">мəтіннің белгіленген фрагменті</A>**

[өту адресі] параметрі ретінде аргументтердің бірнеше түрі қолданылады.

Ең қарапайымы - өтетін HTML- құжаттың атын береміз. Мысалы:

**<A HREF="pr.htm">**Тақырыпқа өту **</A>** HTML-мəтіннің мұндай фрагменті құжатта Тақырыпқа өтү, белгіленген фрагмент

**HTML-құжаттағы бейнелер**. HTML-құжатта бейнені өте қарапайым жолмен тұрғызуға болады. Ол үшін бұл бейне GIF форматында болу керек (файл \*.gif кеңейтілуімен) немесе JPEG (файл \*.jpg немесе \*.jpeg кеңейтілуімен) жəне бір жол HTML-мəтінде. Бізге құжатқа HTML құжатпен бір каталогта орналасқан picture.gif файлында жазылған бейнені іске қосу керек. Онда жол мынадай болады:

- **<IMG SRC="picture.gif">**
- Белгі **<IMG SRC="[файл аты]">** ALT атрибутын қосу керек="[мəтін]", мысалы:
- **<IMG SRC="picture.gif" ALT="Сурет">**

#### **Аудио- мен видеоклиптер жəне оларды қолдану.**

Аудиофайл форматтары: AU, WAV, MIDI, RA, MP3, WMA. Видеофайл форматтары: AVI, WM, VIVO, QT, MPEG, RV. Өте белгілі тəсіл – бұл нақты бір дауыс файлына немесе видеоклипке қарапайым сілтеме қолдану:

#### **<A HREF = "1.wav"> Əн (100 K)</A>**

<A HREF = "1.avi"> Видеоклип (1.3 Mgb)</A>.

Екінші тəсіл – **<EMBED>** тегін қолдану:

- **<EMBED src = "URL" width = "" height = "" autostart = true|false hidden = true|false loop = true| false|N>**
- **autostart** аудио- немесе видеоклип автоматты түрде жүктеледі;
- **hidden** ойнағыштың (проигрыватель) басқару панелі шығарылады немесе шығарылмайды;
- **loop** үндеу саны;

Internet Explorer көмегімен дауыс файлын енгізу:

#### **<BGSOUND src = "URL" loop = N>.**

Internet Explorer көмегімен видеоклипті енгізу:

**Фреймдер -** сайтты ұйымдастыру тəсілі, онда Web – бет жеке құрама қатарларға бөлінде жəне браузердің бас терезесінде бірнеше тəуелсіз терезелерден жиналады. Фреймді қолдану кезінде <BODY > бөлімі **<FRAMESET>** бөліміне ауыстырылады. Жалпы түрде **<FRAMESET>** жазылу синтаксиссі келесідей: **<FRAMESET rows = "" cols = "" frameborder = 1|0 framespacing =** 

**"">**

**<FRAME name = "" target = "" scrolling = yes|no| auto src = "URL" frameborder = 1|0 noresize>**

**<NOFRAMES>**

**<BODY>**

Фреймдер ұстамайтын браузерде бейнеленетін мəтін **</BODY>**

**</NOFRAMES>**

**</FRAMESET>**

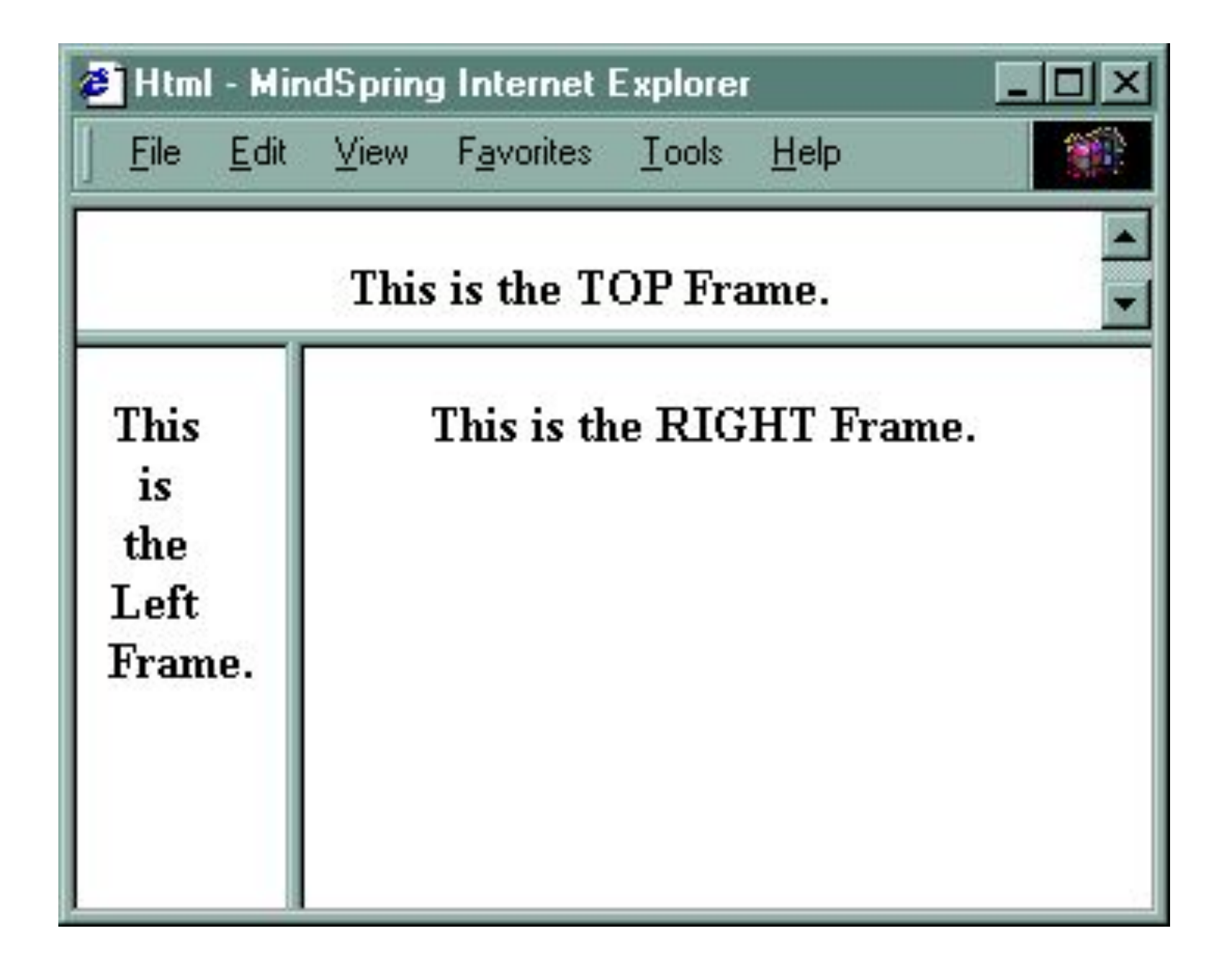

Атрибуттар:

- **frameborder** экранда фрейм шектеулерін бейнелеу немесе бейнелемеу;
- **framespacing** бөлгіштер қалыңдығы пикселмен;
- **rows, cols**  фреймдік жиынтықтағы горизонталь жəне вертикаль санның берілуі пикселмен, процентпен жəне сəйкес ұзындықпен;
- Егер **rows** көрсетілмесе, онда əр тік жол беттің барлық ұзындығын алады, егер cols көрсетілмесес, онда əр жол экранның барлық көрсетілген еніне созылады.
- **scrolling** айналдыру жолағының бар болуы;
- **name** нақты фрейм үшін есім;
- **src** осы фреймдегі ашылатын бет адресі;
- **target** мақсатты фрейм жөніндегі ақпарат ( "contents" мəнін үнсіздікпен қолдануға ұсыныс)
- **noresize** пайдаланушыға фрейм терезесінің өлшемін өзгертуге тыйым салу.
- **<NOFRAMES >** тегі <**BODY></BODY>** тегтерімен, бірге егер клиент браузері фреймді ұстамаса, онда Web – бетті динамикалық түрлендіретін html – кодын еркін жазуға мүмкіндік береді.
- **<FRAMESET>** тегі құжатта барлық фреймнің көрініс параметрін беретін, əр фреймді жеке сипаттайтын қажетті <FRAME> тегінен тұрады. **<FRAME>** атрибуттары **<FRAMESET>** тег атрибут параметрлерін алып тастауы мүмкін. <FRAMESET> бір элементтің екінші элементке салуға болады.

**Форма** - HTML-құжат бұл құрал көмегімен қандай да бір алдын-ала анықталған сыртқы орта нүктесіне ақпарат жібере алады, мұнда ақпарат қайта өңделеді. Ақпарат жіберілетін "сыртқы орта нүктесінің" формасына қарағанда, форманы құру қарапайым. Мұндай "нүкте" ретінде көп жағдайда Перл немесе Си тілінде жазылған программа қолданылады. Формамен берілетін жəне деректерді өңдейтін программаларды CGI-скрипттер деп атайды.

Форма **<FORM>** тегімен ашылып жəне **</FORM>** тегімен аяқталады. HTML-құжат бірнеше формадан тұруы мүмкін, бірақ формалар бірінің ішінде бірі орналаспау керек. Белгісі бар HTML-мəтін форма ішінде шексіз орналаса береді.

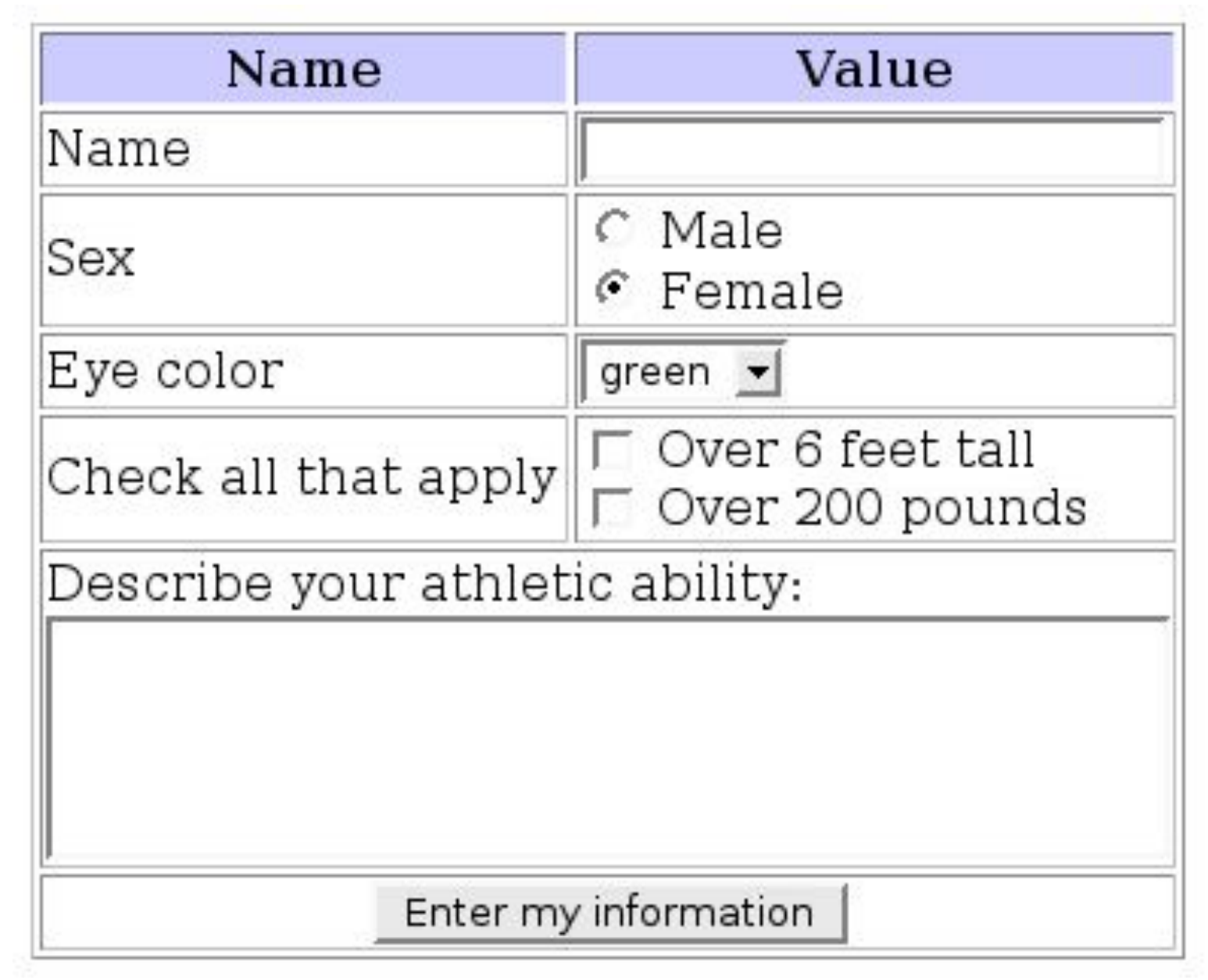

**<FORM>** тегі үш атрибуттан тұруы мүмкін, олардың біреуі міндетті. Бұл атрибуттар мыналар:

- **ACTION** - Міндетті атрибут. Форма өңдеуші қайда орналасқаның анықтайды.

- **METHOD** Формадан деректер өңдеушіге қалай берілетіні анықталынады (басқаша айтқанда, гипермəтінді беру протоколының əдісі көмегімен). Рұқсат етілетін мəндер: **METHOD=POST** жəне **METHOD=GET**. Егер атрибут мəні келтірілмесе, онда үнсіздік бойынша **METHOD=GET**  ұсынылады.

**ENCTYPE** Формадан деректер өңдеушіге беру үшін қандай жағдайда код жасау анықталынады. Егер атрибут мəні келтірілмесе, онда үнсіздік бойынша ENCTYPE=application/x-www-form-urlencoded ұсынылады.

**Қарапайым форма.** Формадан өңдеушіге қандай да бір дерек беру процесін жіберу үшін қандай да бір басқару органы қажет. Мұндай басқару органын құру өте қарапайым: **<INPUT TYPE=submit>** Браузер форма ішінде мұндай жолды кездестіріп, экранда Submit жазбасы бар батырманы салады ("сабмит" деп оқылады, ағылшынан "беріп тұру"), оны басқан кезде формадағы деректер өңдеушіге беріледі **<FORM>** тегіндегі. Батырмадағы жазбаны сізге қалай ұнаса солай жазуға болады. **VALUE**="[Жазба]" ( "вэлью" деп оқылады, ағылшыннан "мəн") атрибутын енгізіп, мысалы:

**<INPUT TYPE=submit VALUE="Кеттік!">** Енді қарапайым форма жазуға болады. Ол ешқандай деректер жинамайды, бірақ бізді осы бөлімнің мəтініне алып келеді.

```
<HTML>
```
<HEAD>

- <TITLE> Форма мысалы </TITLE>
- $<$ /HEAD $>$
- <H1> Қарапайым форма </H1>
- <FORM ACTION="pr0008.htm"> <!—Бұл форма басы-->
- <INPUT TYPE=submit VALUE="8 бөлімге қайту...">
- </FORM> <!—Бұл форма соңы-->
- </BODY>

</HTML>

Батырмаға жазылған жазбаны өңдеушіге қажет болған жағдайда NAME=[есім] ("нэйм" деп оқылады, ағылшыннан "есім") атрибутымен беруге болады. Мысалы:

**<INPUT TYPE=submit NAME=button VALUE="Кеттік!">**  Мұндай батырманы басу кезінде өңдеуші басқа қалған деректермен қоса button айнымалысын Кеттік! мəнімен алады.

Формада бірнеше submit типіндегі батырма əртүрлі есіммен жəне/немесе мəнмен болады. Мұндай жағдайда пайдаланушы submit қандай батырмасын басқанына қарай, өңдеуші əртүрлі əрекет жасауы мүмкін.

**<INPUT>** элементінің əртүрлі типі бар. <INPUT> əр элементі элемент есімін анықтайтын NAME=[есім] атрибутынан тұруы мүмкін (жəне өңдеушіге берілетін айнымалы есіміне сәйкес). Есім тек патын әрпімен берілуі керек**. <INPUT>** элементінің көбісі осы есіммен өңдеушіге берілетін мəнді анықтайтын VALUE="[мəн]" атрибутынан тұрады. **<INPUT TYPE=text>** жəне **<INPUT TYPE=password>** элементтері үшін, бірақ бұл атрибут міндетті емес, сонымен қатар тиісті айнымалы мəні пайдаланушымен пернетақтадан енгізіледі.

### **<INPUT> элементінің негізгі типтері: TYPE=text**

Мəтін жолын енгізу үшін терезені анықтайды. Қосымша атрибуттардан тұруы мүмкін SIZE=[сан] (символды енгізу терезесінің ені) жəне MAXLENGTH=[сан] (символды сан енгізу жолының максимальды рұқсат ұзындығы). Мысалы: **<INPUT TYPE=text SIZE=20 NAME=user VALUE="Иван">**  Мəтін енгізу үшін 20 символды терезе енін анықтайды. Үнсіздік бойынша терезеде пайдаланушы редактірлейтін Иван мəтіні болады. Редактірленген (немесе редактірленбеген) мəтін

өңдеушіге user айнымалысымен беріледі.

#### **TYPE=password**

Пароль енгізу үшін терезе анықтайды. text типіне сəйкес, бірақ мəтін енгізу символдарының орнына экранда жұлдызша көрсетіледі (\*). Мысалы:

**<INPUT TYPE=password NAME=pw SIZE=20 MAXLENGTH=10>** 

Пароль енгізу үшін ені 20 символды терезе анықталынады. Парольдың максимальды рұқсат ұзындығы - 10 символ. Енгізілген пароль өңдеушіге pw айнымалысы арқылы беріледі.

#### **TYPE=radio**

Радиобатырманы анықтайды. checked қосымша атрибутынан тұрады (батырма белгіленгенді көрсетеді). Радиобатырма тобында бірдей есіммен тек белгіленген радиобатырма ғана болуы мүмкін. Мысалы:

**<INPUT TYPE=radio NAME=modem VALUE="9600" checked> 9600 бит/с <INPUT TYPE=radio NAME=modem VALUE="14400"> 14400 бит/с <INPUT TYPE=radio NAME=modem VALUE="28800">** 28800 бит/с

9600 бит/с, 14400 бит/с жəне 28800 бит/с деп жазылған үш радиобатырма тобын анықтайды. Алғашқыда батырмалардың біреуі белгіленеді. Егер пайдаланушы басқа батырманы белгілемесе, онда өңдеушіге modem айнымалысы 9600 мəнімен беріледі. Егер пайдаланушы басқа батырманы

**TYPE=checkbox** Белгі жасауға болатын квадратты анықтайды. checked деген қосымша атрибуты болуы мүмкін (квадрат белгілен екенін көрсетеді). Радиобатырмадан ерекшелігі бірдей есімді квадраттар тобында бірнеше белгіленген квадраттар болады. Мысалы: **<INPUT TYPE=checkbox NAME=comp VALUE="PC">** Жеке компьютерлер **<INPUT TYPE=checkbox NAME=comp VALUE="WS" checke**d> Жұмыс станциялары **<INPUT TYPE=checkbox NAME=comp VALUE="LAN">** 

Жергілікті желі серверлері

**<INPUT TYPE=checkbox NAME=comp VALUE="IS" checked>**

## **TYPE=hidden**

Форманы толтыру кезінде пайдаланушыға көрінбейтін жасырын деректер элементін анықтайды жəне өңдеушіге өзгеріссіз беріледі. Мұндай элемент қайта өңдеуге жататын формада болғаны жақсы, себебі өңдеуші форманың қандай нұсқасымен жұмыс істеп тұрғанын білу үшін. Басқа вариантарды өзіңіз құрастыруыңызға болады. Мысалы: **<INPUT TYPE=hidden NAME=version VALUE="1.1">** 

Өңдеушіге 1.1. мəнімен берілетін, жасырын version айнымалысын анықтайды.

### **TYPE=reset**

- Басқан кезде форма бастапқы күйіне қайтып келетін батырманы анықтайды. Бірақ бұл батырманы қолдану кезінде деректер өңдеушіге берілмейді, reset типіндегі батырмада name атрибуты болмайды. Мысалы:
- **<INPUT TYPE=reset VALUE="Форманың жолын тазарту">**
- Басқан кезде форма бастапқы күйіне қайтып келетін "Форма жолын тазарту" батырмасын анықтайды. Форма <INPUT> элементінен басқа, <SELECT> менюнен жəне мəтін енгізу үшін <TEXTAREA> жолынан тұрады. n элементтен тұратын <SELECT> меню мына түрде: <**SELECT NAME="[есім]">**
- **<OPTION VALUE="[мəн 1]">[мəтін 1]**
- **<OPTION VALUE="[мəн 2]">[мəтін 2]**

Меню **<SELECT>** тегімен басталып жəне **</SELECT>**  тегімен аяқталады**. <SELECT>** тегіс менюді генерациялайтын айнымалы есімін анықтайтын міндетті NAME атрибутынан тұрады. <SELECT> тегі менюден бірнеше элементті таңдайтын MULTIPLE атрибутынан тұрады. Браузерлердің көбісі <SELECT MULTIPLE> менюін меню элементтері орналасқан терезе түрінде көрсетеді (жолдағы терезе биіктігін SIZE=[сан] атрибутымен беруге болады). Көп жағдайда <SELECT> тегі түсетін меню ретінде көрсетіледі.

<OPTION> тегі меню элементтің анықтайды. Егер өңдеушіге берілетін меню элементі таңдалса, онда VALUE міндетті атрибуты мəнді тағайындайды. Берліген элемент үнсіздікпен белгіленген екенін көрсету үшін <OPTION> тегі checked атрибутынан

Мұндай фрагмент үш элементтен тұратын менюді анықтайды: 1 вариант, 2 вариант жəне 3 вариант. Үнсіздік бойынша 1 варианттың элементі таңдалды. Өңдеушіге option1 (үнсіздік бойынша), option2 немесе option3 мəнді selection айнымалысы беріледі.

 **<TEXTAREA>** элементі қарапайым түрде көрсетіледі. Мысалы:

## **<TEXTAREA NAME=address ROWS=5 COLS=50> Ал мұнда – Сіздің адрес .... </TEXTAREA>**

Барлық атрибуттар міндетті. NAME атрибуты терезедегі деректере өңдеушіге қандай есіммен берілетінін анықтайды. (мысалды - address). ROWS атрибуты жолдағы терезе биіктігін келтіреді (мысалда - 5). COLS атрибуты терезе енін символмен келтіреді (мысалда — 50).

**<TEXTAREA>** жəне **</TEXTAREA>** тегтері арасында үнсіздік бойынша орналасқан мəтін терездегі мəліметтерді білдіреді. Пайдаланушы оны редактірлейді жəне өшіре алады. <TEXTAREA> терезесіндегі орыс əріптері өңдеушіге берілу кезінде тиісті символдық объектілерге реттеледі.

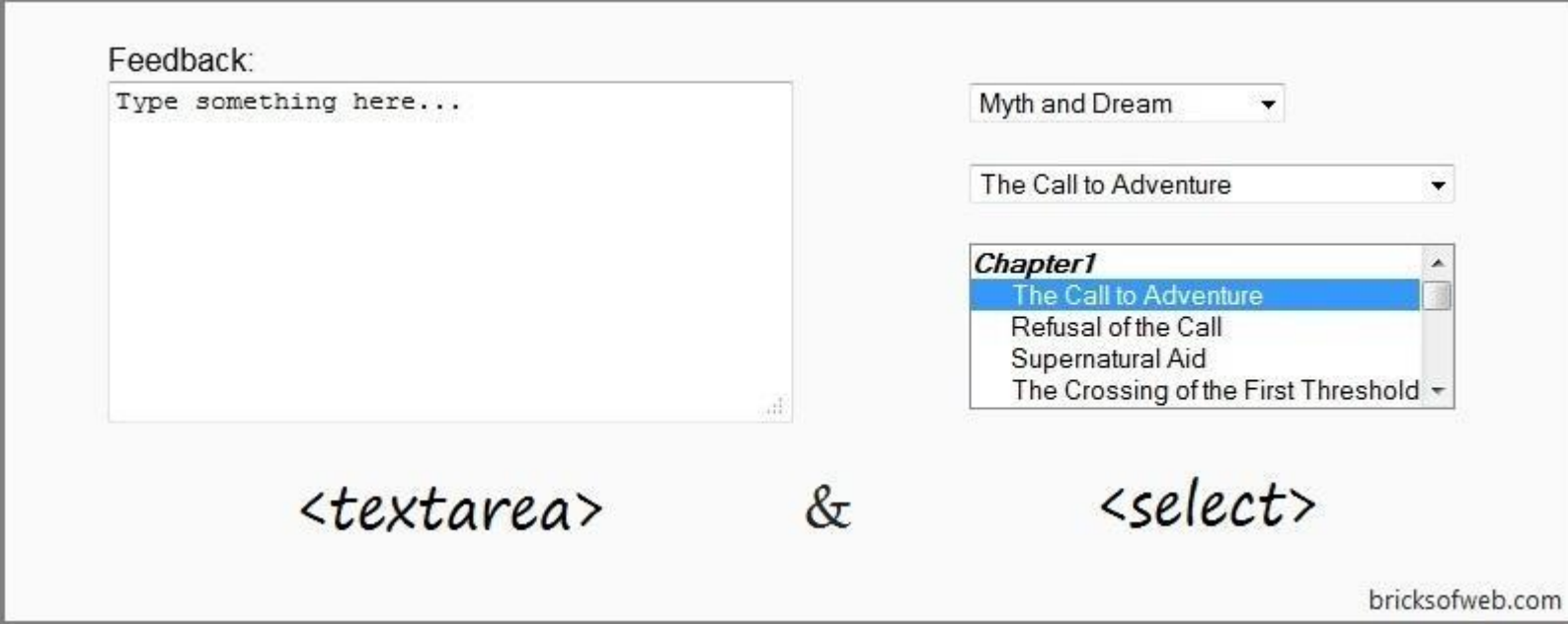